<span id="page-0-0"></span>**Development kit for DATAMAN 520 Programmer's Guide Version 2.00** 

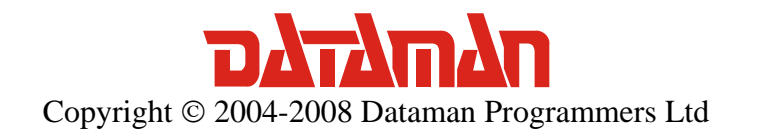

Thank you for choosing the Dataman 520 Series Ocilloscope with development kit. We believe it will meet your expectations.

For any further information or consultations, please contact us via phone or preferably e-mail on the following address:

Address:

 Dataman Programmers Ltd Station Road Maiden Newton Dorset DT2 0AE United Kingdom

Phone:

 Sales/General information: +44 (0) 1300 320719 Technical support: +44 (0) 1300 322903

#### Fax:

All Enquiries: +44 (0) 1300 321012

#### Internet:

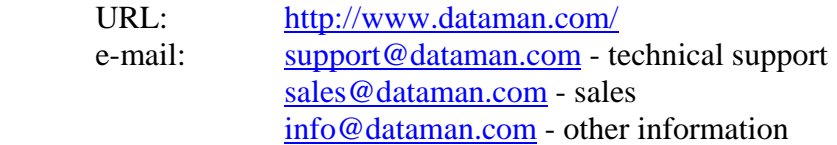

# Contents

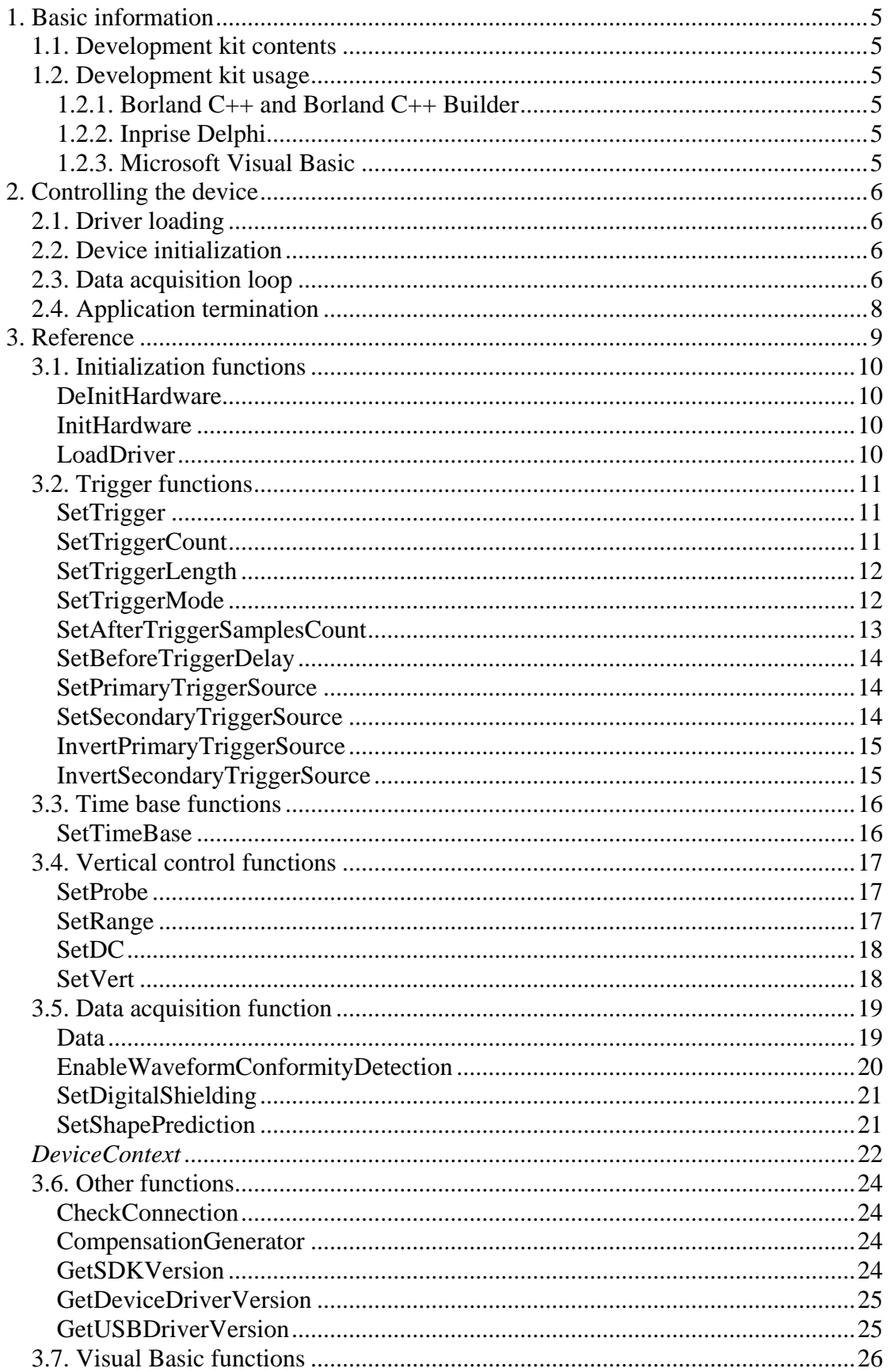

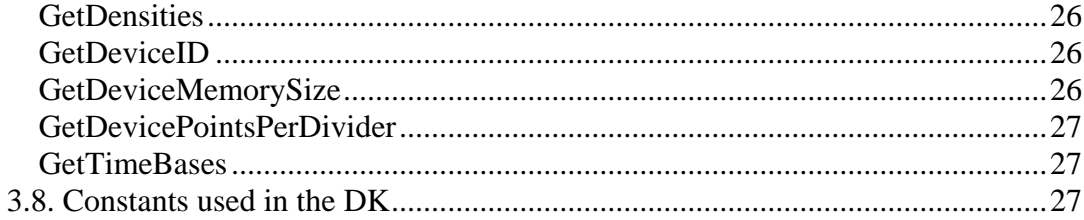

# <span id="page-4-0"></span>**1. Basic information**

# **1.1. Development kit contents**

Development kit software package has following structure:

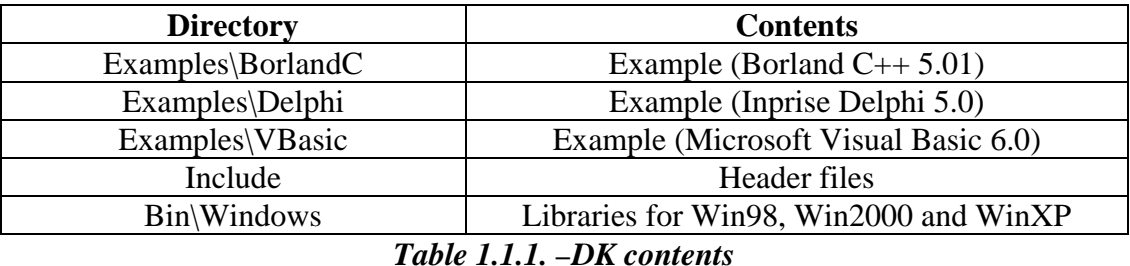

# **1.2. Development kit usage**

This chapter contains information about setup necessary to use DK. It is important to have em52X USB port driver installed before DK usage.

# **1.2.1. Borland C++ and Borland C++ Builder**

Add header file DevKitConsts52X.h to your project. Dynamic libraries DevKit52X.dll and M52XDrv.dll are required during runtime.

# **1.2.2. Inprise Delphi**

Add unit DevKitConsts52X.pas to your project. Dynamic libraries DevKit52X.dll and M52XDrv.dll are required during runtime.

# **1.2.3. Microsoft Visual Basic**

Add module DevKitConsts52X.bas to your project. Dynamic libraries VBDevKit52X.dll and M52XDrv.dll are required during runtime.

# <span id="page-5-0"></span>**2. Controlling the device**

This chapter contains information about the device initialization, setting device parameters and measurement using development kit.

# **2.1. Driver loading**

First of all, it is necessary to load the device driver using **LoadDriver** function.

*int LoadDriver( void );* 

Appropriate error code is returned, if device driver loading fails.

# **2.2. Device initialization**

After successful device driver loading, it is time to perform device initialization.

Function [InitHardware](#page-9-0) initializes device.

*int InitHardware(void \*DeviceContextBuffer);* 

As a parameter, pointer to the **DeviceContextBuffer** structure is required. After successful initialization, this structure will be filled with device dependent parameters (such as memory size, available timebases etc.)

If the InitHardware returns [ERROR\\_OK](#page-27-0), device is ready for communication.

Now it is possible to set the device parameters with [proper functions.](#page-8-0)

# **2.3. Data acquisition loop**

Application should enter data acquisition loop after device initialization. Data acquisition is controlled by function [Data.](#page-18-0) (fig. 2.3.1. for block diagram).

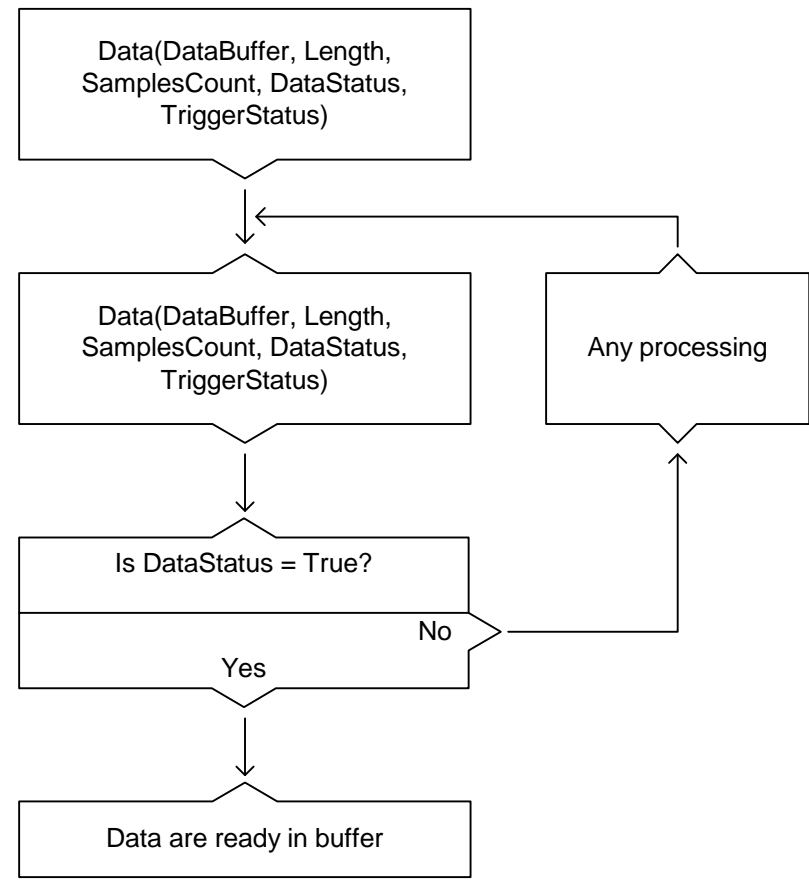

*Figure 2.3.1. – Data acquisition loop* 

```
int SamplesCount, TriggerStatus; 
 bool DataStatus; 
unsigned short int DataBuffer[8192]; 
 while (1) 
 { 
      Data(DataBuffer, 8192, SamplesCount, DataStatus, TriggerStatus); 
       if (DataStatus) 
 { 
             for (int i = 0; i < 8192; i++)
 { 
                     fBufferA[i] = DataBuffer[i] & 0xff; 
                     fBufferB[i] = (DataBuffer[i] >> 8) & 0xff; 
 } 
               UpdateWithNewData(); 
      } 
  }
```

```
return 0;
```
New data are stored in the [Data](#page-18-0)Buffer each time the **Data** function returns with successful data acquisition.

# <span id="page-7-0"></span>**2.4. Application termination**

The application should call **[DeInitHardware](#page-9-0)** function prior its termination to deinitialize the device.

# <span id="page-8-0"></span>**3. Reference**

This chapter describes DK functions.

## **Initialization functions**

[LoadDriver](#page-9-0) **[InitHardware](#page-9-0) [DeInitHardware](#page-9-0)** 

#### **Trigger functions**

**[SetTrigger](#page-10-0) [SetTriggerCount](#page-10-0) [SetTriggerLength](#page-11-0) [SetTriggerMode](#page-11-0)** [SetAfterTriggerSamplesCount](#page-12-0) [SetBeforeTriggerDelay](#page-13-0) [SetPrimaryTriggerSource](#page-13-0) [SetSecondaryTriggerSource](#page-13-0) [InvertPrimaryTriggerSource](#page-14-0) [InvertSecondaryTriggerSource](#page-14-0)

#### **Time base function**

**[SetTimeBase](#page-15-0)** 

#### **Vertical control functions**

**[SetProbe](#page-16-0) [SetRange](#page-16-0)** [SetDC](#page-17-0) [SetVert](#page-17-0)

#### **Data acquisition functions**

[Data](#page-18-0) [EnableWaveformConformityDetection](#page-19-0) [SetDigitalShielding](#page-20-0) **[SetShapePrediction](#page-20-0)** 

#### **Other functions**

**[CheckConnection](#page-23-0)** [CompensationGenerator](#page-23-0) **[GetSDKVersion](#page-23-0)** [GetDeviceDriverVersion](#page-24-0) [GetUSBDriverVersion](#page-24-0)

#### **Visual Basic functions**

**[GetDensities](#page-25-0) [GetDeviceID](#page-0-0) [GetDeviceMemorySize](#page-25-0)** [GetDevicePointsPerDivider](#page-26-0) **[GetTimeBases](#page-26-0)** 

# <span id="page-9-0"></span>**3.1. Initialization functions**

# *DeInitHardware*

Deinitializes the device and releases the device driver library.

#### **Declaration:**

typedef export stdcall void (\*fDeInitHardware)(void); TDeInitHardware = procedure; stdcall; Public Declare Sub DeInitHardware Lib "VBDevKit52X.dll" ()

#### **Parameters:**

*None* 

# **Return value:**

*None* 

# *InitHardware*

Performs the device initialization.

# **Declaration:**

typedef \_export \_stdcallint (\*fInitHardware) (void\*DeviceContextBuffer); TInitHardware = function (DeviceContextBuffer: Pointer): Integer; stdcall; Public Declare Function InitHardware Lib "VBDevKit52X.dll" () As Long

# **Parameters:**

*DeviceContextBuffer* – Pointer to the device context data structure. It is filled with device dependent values after successful initialization.

# **Returned value:**

*ERROR\_OK –* Initialization successful

*ERROR\_USB\_DRIVER\_NOT\_LOADED –* USB driver loading failed *ERROR\_DEVICE\_CONFIGURATION\_FAILED –* Unable to configure FPGA *ERROR\_DEVICE\_CALIBRATION\_BROKEN –* Calibration data in device are corrupted

*ERROR\_DEVICE\_DRIVER\_NO\_ENTRY\_POINT –* Device driver is not compatible with DK

*ERROR\_DEVELOPMENT\_KIT\_NOT\_ENABLED –* DK cannot be used with connected device (DK was not purchased)

*ERROR\_USB\_FAILED –* Unable to communicate with device *ERROR\_UNKNOWN\_DEVICE* – Unknown device is connected

# *LoadDriver*

Loads the device driver library.

<span id="page-10-0"></span>typedef \_export \_stdcall int (\*fLoadDriver) (void);  $TLoadDirect = function: Integer; stdcall;$ Public Declare Function LoadDriver Lib "VBDevKit52X.dll" () As Long

#### **Parameters:**

*None* 

#### **Return Value**:

*ERROR OK – Device driver loading succeeded ERROR\_DRIVER\_NOT\_LOADED –* Device driver loading failed *ERROR\_DRIVER\_FUNCTIONS\_MISSING* – M52Xdrv.dll driver is not compatible with the DK

# **3.2. Trigger functions**

#### *SetTrigger*

Sets desired threshold voltage.

#### **Declaration:**

typedef \_export \_stdcall int (\*fSetTrigger) (int ThresholdVoltage, int ChannelSelector);

TSetTrigger = function (ThresholdVoltage: Integer; ChannelSelector: Integer): Integer; stdcall;

Public Declare Function SetTrigger Lib "VBDevKit52X.dll" (ByVal ThresholdVoltage As Long, ByVal ChannelSelector As Long) As Long

#### **Parameters:**

*ThresholdVoltage* – Desired threshold voltage for channel specified in ChannelSelector. Valid values are in range <0, 255>.

 *ChannelSelector* – Valid values are [constants](#page-26-0) CHANNEL\_A or CHANNEL\_B

#### **Return Value:**

*ERROR\_OK* – Function call successfuly completed

*ERROR\_DEVELOPMENT\_KIT\_NOT\_ENABLED –* DK can not be used with connected device (DK was not purchased)

 *ERROR\_USB\_COMMUNICATION\_FAILED* – USB communication failed

#### **Note:**

Use the actual range setting and waveform vertical shift setting on specified channel to calculate ThresholdVoltage.

# *SetTriggerCount*

Sets desired count of valid trigger event occurence is set. For more information see the DATAMAN 520 oscilloscope user's guide, chapters about triggering system.

<span id="page-11-0"></span> typedef \_export \_stdcall int (\*fSetTriggerCount) (int InputValue, int LevelSelector);

TSetTriggerCount = function (InputValue: Integer; LevelSelector: Integer): Integer; stdcall;

Public Declare Function SetTriggerCount Lib "VBDevKit52X.dll" (ByVal InputValue As Long, ByVal LevelSelector As Long) As Long

#### **Parameters**:

*InputValue* – Desired count of occurence. Valid range is <0, 32767>

*LevelSelector* – Specifies affected trigger system level. Valid values are TRIGGER\_LEVEL\_PRIMARY or TRIGGER\_LEVEL\_SECONDARY [constants.](#page-27-0)

#### **Return Value:**

*ERROR\_OK* – Function call successfuly completed

*ERROR\_DEVELOPMENT\_KIT\_NOT\_ENABLED –* DK can not be used with connected device (DK was not purchased)

 *ERROR\_USB\_COMMUNICATION\_FAILED* – USB communication failed

# *SetTriggerLength*

Sets desired minimal length of valid trigger event. For more information see the DATAMAN 520 oscilloscope user's guide, chapters about triggering system filters.

#### **Declaration:**

typedef \_export \_stdcall int (\*fSetTriggerLength)(int SamplesCount, int LevelSelector);

 TSetTriggerLength = function (SamplesCount: Integer; LevelSelector: Integer): Integer; stdcall;

 Public Declare Function SetTriggerLength Lib "VBDevKit52X.dll" (ByVal SamplesCount As Long, ByVal LevelSelector As Long) As Long

#### **Parameters:**

*InputValue* – Desired length of valid trigger event (samples count). Valid values are 0, 8 and multiples of 4 from range <12, 131068>.

*LevelSelector* – Specifies which trigger system level is affected. Valid values are TRIGGER\_LEVEL\_PRIMARY or TRIGGER\_LEVEL\_SECONDARY [constants.](#page-27-0)

#### **Return Value:**

*ERROR\_OK* – Function call successfuly completed

*ERROR\_DEVELOPMENT\_KIT\_NOT\_ENABLED –* DK can not be used with connected device (DK was not purchased)

 *ERROR\_USB\_COMMUNICATION\_FAILED* – USB communication failed

#### *SetTriggerMode*

Sets trigger mode.

typedef \_export \_stdcall int (\*fSetTriggerMode) (int TriggerMode); TSetTriggerMode = function (TriggerMode: Integer): Integer; stdcall;

<span id="page-12-0"></span> Public Declare Function SetTriggerMode Lib "VBDevKit52X.dll" (ByVal TriggerMode As Long) As Long

# **Parameters:**

*TriggerMode –* Valid values are following [constants:](#page-27-0)

TRIGGER\_MODE\_NORMAL – Data acquisition starts on occurrence of valid trigger event after the [Data](#page-18-0) function call and TRIGGER\_MODE\_AUTO – If valid trigger event does not occur, data acquisition starts immediately, otherwise on the trigger event TRIGGER MODE MANUAL – Data acquisition starts immediately after the [Data](#page-18-0) function call

#### **Return Value:**

*ERROR\_OK* – Function call successfuly completed *ERROR\_DEVELOPMENT\_KIT\_NOT\_ENABLED –* DK can not be used with connected device (DK was not purchased)  *ERROR\_USB\_COMMUNICATION\_FAILED* – USB communication failed

#### **Note:**

Other trigger system settings are ignored, if the TRIGGER\_MODE\_MANUAL mode is set.

# *SetAfterTriggerSamplesCount*

Sets desired samples count after trigger event.

#### **Declaration:**

typedef \_export \_stdcall int (\*fSetAfterTriggerSamplesCount)(int InputValue);

 TSetAfterTriggerSamplesCount = function (InputValue: Integer): Integer; stdcall;

Public Declare Function SetAfterTriggerSamplesCount Lib "VBDevKit52X.dll" (ByVal InputValue As Long) As Long

#### **Parameters:**

*InputValue – Desired samples count. Valid range is <0, 63457>* 

#### **Return Value:**

*ERROR\_OK* – Function call successfuly completed

*ERROR\_DEVELOPMENT\_KIT\_NOT\_ENABLED –* DK can not be used with connected device (DK was not purchased)

 *ERROR\_USB\_COMMUNICATION\_FAILED* – USB communication failed

#### **Note:**

Use actual sampling frequency to calculate after trigger acquisition length.

# <span id="page-13-0"></span>*SetBeforeTriggerDelay*

Sets desired hold off.

# **Declaration:**

typedef export stdcall int (\*fSetBeforeTriggerDelay) (int SamplesCount); TSetBeforeTriggerDelay = function (SamplesCount: Integer): Integer; stdcall; Public Declare Function SetBeforeTriggerDelay Lib "VBDevKit52X.dll" (ByVal SamplesCount As Long) As Long

# **Parameters:**

*SamplesCount* – Desired hold off in samples. Valid range is <0, 131072>.

# **Return Value:**

*ERROR\_OK* – Function call successfuly completed *ERROR\_DEVELOPMENT\_KIT\_NOT\_ENABLED –* DK can not be used with connected device (DK was not purchased)  *ERROR\_USB\_COMMUNICATION\_FAILED* – USB communication failed

# *SetPrimaryTriggerSource*

Primary level trigger source selection. You can activate more than one source at simultaneously.

# **Declaration:**

 typedef \_export \_stdcall int (\*fSetPrimaryTriggerSource)(int InputMask); TSetPrimaryTriggerSource = function (InputMask: Integer): Integer; stdcall; Public Declare Function SetPrimaryTriggerSource Lib "VBDevKit52X.dll" (ByVal InputMask As Long) As Long

# **Parameters:**

*InputMask* – Combination of [constants](#page-27-0) TRIGGER\_CHANNEL\_A, TRIGGER\_CHANNEL\_B, TRIGGER\_EXTERNAL (bitmask). If the given bit is set the appropriate trigger source will be considered valid.

# **Return Value:**

*ERROR\_OK* – Function call successfuly completed *ERROR\_DEVELOPMENT\_KIT\_NOT\_ENABLED –* DK can not be used with connected device (DK was not purchased)  *ERROR\_USB\_COMMUNICATION\_FAILED* – USB communication failed

# **Note:**

Bitmask is sum of appropriate constants.

# *SetSecondaryTriggerSource*

Secondary level trigger source selection. You can activate more than one source at simultaneously.

<span id="page-14-0"></span>typedef export stdcall int (\*fSetSecondaryTriggerSource)(int InputMask); TSetSecondaryTriggerSource = function (InputMask: Integer): Integer; stdcall; Public Declare Function SetSecondaryTriggerSource Lib "VBDevKit52X.dll"

(ByVal InputMask As Long) As Long

## **Parameters:**

*InputMask* – Combination of [constants](#page-27-0) TRIGGER\_CHANNEL\_A, TRIGGER\_CHANNEL\_B, TRIGGER\_EXTERNAL (bitmask). If the given bit is set the appropriate trigger source will be considered valid.

# **Return Value:**

*ERROR\_OK* – Function call successfuly completed *ERROR\_DEVELOPMENT\_KIT\_NOT\_ENABLED –* DK can not be used with connected device (DK was not purchased)  *ERROR\_USB\_COMMUNICATION\_FAILED* – USB communication failed

#### **Note:**

Bitmask is sum of appropriate constants.

# *InvertPrimaryTriggerSource*

Selects whether the rising or falling edge will be considered as a valid trigger event on primary trigger level.

#### **Declaration:**

typedef \_export \_stdcall int (\*fInvertPrimaryTriggerSource)(int InputMask);

 $TInvertPrimaryTriggerSource = function (InputMask: Integer): Integer;$ stdcall;

Public Declare Function InvertPrimaryTriggerSource Lib "VBDevKit52X.dll" (ByVal InputMask As Long) As Long

#### **Parameters:**

*InputMask* – Combination of [constants](#page-27-0) TRIGGER\_CHANNEL\_A, TRIGGER\_CHANNEL\_B, TRIGGER\_EXTERNAL (bitmask). If the given bit is set the appropriate trigger source will be considered valid.

# **Return Value:**

*ERROR\_OK* – Function call successfuly completed *ERROR\_DEVELOPMENT\_KIT\_NOT\_ENABLED –* DK can not be used with connected device (DK was not purchased)  *ERROR\_USB\_COMMUNICATION\_FAILED* – USB communication failed

#### **Note:**

Bitmask is sum of appropriate constants.

# *InvertSecondaryTriggerSource*

Selects whether the rising or falling edge will be considered as a valid trigger event on secondary trigger level.

# <span id="page-15-0"></span>**Declaration:**

typedef \_export \_stdcall int (\*fInvertSecondaryTriggerSource)(int InputMask);

TInvertSecondaryTriggerSource = function (InputMask: Integer): Integer; stdcall;

Public Declare Function InvertSecondaryTriggerSource Lib "VBDevKit52X.dll" (ByVal InputMask As Long) As Long

#### **Parameters:**

*InputMask* – Combination of [constants](#page-27-0) TRIGGER\_CHANNEL\_A, TRIGGER\_CHANNEL\_B, TRIGGER\_EXTERNAL (bitmask). If the given bit is set the appropriate trigger source will be considered valid.

#### **Return Value:**

*ERROR\_OK* – Function call successfuly completed

*ERROR\_DEVELOPMENT\_KIT\_NOT\_ENABLED –* DK can not be used with connected device (DK was not purchased)

 *ERROR\_USB\_COMMUNICATION\_FAILED* – USB communication failed

#### **Note:**

Bitmask is sum of appropriate constants.

# **3.3. Time base functions**

# *SetTimeBase*

Sets desired time base.

#### **Declaration:**

typedef \_export \_stdcall int (\*fSetTimeBase) (int InputValue, int &Retval);

TSetTimeBase = function (InputValue: Integer; var Retval: Integer): Integer; stdcall;

Public Declare Function SetTimeBase Lib "VBDevKit52X.dll" (ByVal InputValue As Long, ByRef RetVal As Long) As Long

#### **Parameters:**

 *InputValue* – Desired TimeBase value in nanoseconds

*Retval* – Indicates, whether the measurement will be performed in sampling or in real mode. Valid values are DEVICE TIME MODE SAMPLING or DEVICE\_TIME\_MODE\_NORMAL

# **Return Value:**

*ERROR\_OK* – Function call successfuly completed *ERROR\_DEVELOPMENT\_KIT\_NOT\_ENABLED* – DK can not be used with connected device (DK was not purchased)

 *ERROR\_USB\_COMMUNICATION\_FAILED* – USB communication failed

#### <span id="page-16-0"></span>**Note:**

You should use only timebase values obtained from the InitHardware function via [DeviceContex](#page-21-0) structure or constants from the [table](#page-28-0). It is recommended to set valid trigger length to zero (call function SetTriggerLength (0, TRIGGER\_LEVEL\_PRIMARY)) before entering sampling mode.

# **3.4. Vertical control functions**

# *SetProbe*

Sets desired probe attenuation 1:1, 1:10 or 1:100 on channel selected by parameter ChannelSelector.

#### **Declaration:**

typedef \_export \_stdcall int (\*fSetProbe)(int ProbeType, int ChannelSelector); TSetProbe = function(ProbeType: Integer; ChannelSelector: Integer): Integer; stdcall;

Public Declare Function SetProbe Lib "VBDevKit52X.dll" (ByVal ProbeType As Long, ByVal ChannelSelector As Long) As Long

#### **Parameters:**

*ProbeType* – Valid values are [constants](#page-27-0) PROBE TYPE 1, PROBE TYPE 10, PROBE TYPE 100  *ChannelSelector* – Valid values are constants CHANNEL\_A or CHANNEL\_B

# **Return Value:**

*ERROR\_OK* – Function call successfuly completed *ERROR\_DEVELOPMENT\_KIT\_NOT\_ENABLED* – DK can not be used with connected device (DK was not purchased)  *ERROR\_USB\_COMMUNICATION\_FAILED* – USB communication failed

# *SetRange*

Sets the desired range on channel specified by parameter ChannelSelector.

#### **Declaration:**

typedef \_export \_stdcall int (\*fSetRange)(int DensityValue, int ChannelSelector, int &Retval);

 TSetRange = function (DensityValue: Integer; ChannelSelector: Integer; var Retval: Integer): Integer; stdcall;

Public Declare Function SetRange Lib "VBDevKit52X.dll" (ByVal DensityValue As Long, ByVal ChannelSelector As Long, ByRef RetVal As Long) As Long

#### **Parameters:**

*DensityValue* – The range value in millivolts to be set on channel selected by the ChannelSelector.

<span id="page-17-0"></span>*ChannelSelector* – Valid values are [constants](#page-26-0) CHANNEL\_A or CHANNEL\_B.

 *Retval* – The new vertical shift value for given channel and given range is returned through Retval variable.

#### **Return Value:**

*ERROR\_OK* – Function call successfuly completed *ERROR\_DEVELOPMENT\_KIT\_NOT\_ENABLED –* DK can not be used with connected device (DK was not purchased)

 *ERROR\_USB\_COMMUNICATION\_FAILED* – USB communication failed

#### **Note:**

When changing the range, the waveform vertical position will also slightly change. Use the Retval value in [SetVert](#page-17-0) function if you want to keep the waveform vertical position unchanged after range change.

# *SetDC*

This function switches between AC or DC coupling on channel specified by ChannelSelector.

#### **Declaration:**

 typedef \_export \_stdcall int (\*fSetDC) (bool InputValue, int ChannelSelector); TSetDC = function (InputValue: Boolean; ChannelSelector: Integer): Integer; stdcall;

Public Declare Function SetDC Lib "VBDevKit52X.dll" (ByVal InputValue As Boolean, ByVal ChannelSelector As Long) As Long

#### **Parameters:**

*InputValue* – *True* for DC coupling *ChannelSelector* – Valid values are [constants](#page-26-0) CHANNEL\_A or CHANNEL\_B

# **Return Value:**

*ERROR\_OK* – Function call successfuly completed *ERROR\_DEVELOPMENT\_KIT\_NOT\_ENABLED –* DK can not be used with connected device (DK was not purchased)

 *ERROR\_USB\_COMMUNICATION\_FAILED* – USB communication failed

#### *SetVert*

Sets vertical shift.

#### **Declaration:**

typedef \_export \_stdcall int (\*fSetVert) (int VerticalShiftValue, int ChannelSelector, int &Retval);

TSetVert = function (VerticalShiftValue: Integer; ChannelSelector: Integer; var Retval: Integer): Integer; stdcall;

Public Declare Function SetVert Lib "VBDevKit52X.dll" (ByVal VerticalShiftValue As Long, ByVal ChannelSelector As Long, ByRef RetVal As Long) As Long

#### <span id="page-18-0"></span>**Parameters:**

*VerticalShiftValue* – Desired value of vertical shift on channel specified by ChannelSelector. Valid range is <0, 4095>

 *ChannelSelector* – Valid values are [constants](#page-26-0) CHANNEL\_A or CHANNEL\_B *Retval* – The position of zero (GND) is returned via this variable.

## **Return Value:**

*ERROR\_OK* – Function call successfuly completed *ERROR\_DEVELOPMENT\_KIT\_NOT\_ENABLED –* DK can not be used with connected device (DK was not purchased)

 *ERROR\_USB\_COMMUNICATION\_FAILED* – USB communication failed

# **3.5. Data acquisition function**

#### *Data*

The data acquisition process is controlled by this function.

#### **Declaration:**

\_export \_stdcall int (\*fData) (void \*DataBuffer, int BufferLength, int &SamplesCount, bool &DataStatus, int &TriggerStatus);

TData = function (DataBuffer: Pointer; BufferLength: Integer; var SamplesCount; var DataStatus: Boolean; var TriggerStatus: Integer): Integer; stdcall;

Public Declare Function Data Lib "VBDevKit52X.dll" (Data As Integer, ByVal BufferLength As Long, ByRef SamplesCount As Long, ByRef DataStatus As Boolean, ByRef TriggerStatus As Long) As Long

#### **Parameters:**

*TriggerStatus -* This variable contains information on current data acquisition status and the sampling mode status. Decode it as follows:

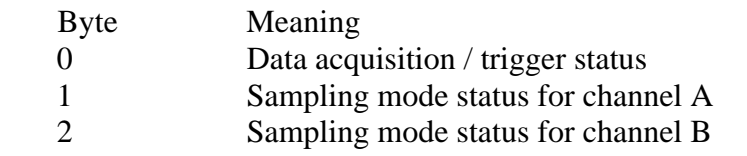

Sampling mode status [value](#page-27-0) can be one of the following: TRIGGER\_SAMPLING\_STATUS\_LESS\_THAN\_HALF - less than 50% of data were measured

TRIGGER\_SAMPLING\_STATUS\_MORE\_THAN\_HALF - more than 50% but less then 100% of data were measured

TRIGGER\_SAMPLING\_STATUS\_MORE\_THAN\_ENOUGH - all data were measured

Data acquisition / trigger status [value](#page-27-0) can be one of the following: TRIGGER\_STATUS\_READY - measurement is completed

<span id="page-19-0"></span>TRIGGER\_STATUS\_NOT\_READY - measurement is in progress TRIGGER STATUS NOT TRIGGER - measurement started, waiting for trigger

*SamplesCount –* Amount of acquired samples

*DataStatus – True* indicates successful data acquisition

*BufferLength* – DataBuffer length (samples count), must be greater or equal to device memory size

*DataBuffer* – When measurement is finished, acquired data are placed in this buffer. The size of this the buffer must be *BufferLength* 16 bit words. Data are always located at the end of the buffer (location of trigger doesn't move if same number of after trigger samples is set). Figure 3.5.1. shows data alignment.

# **After trigger = 4096**

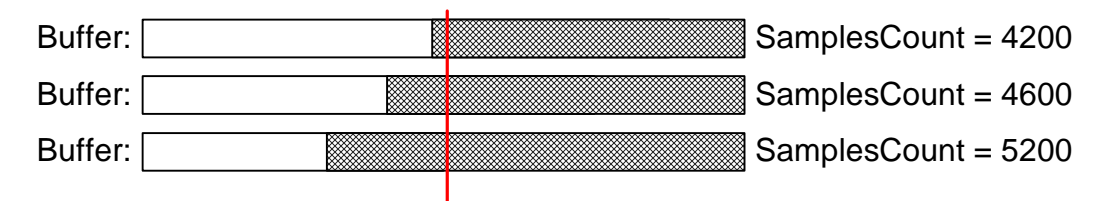

*Figure 3.5.1. – Data alignment* 

Valid data are located from index (MemorySize – SamplesCount) to the end of the buffer.

# **Return Value:**

*ERROR\_OK* – Function call successfuly completed *ERROR\_DEVELOPMENT\_KIT\_NOT\_ENABLED –* DK can not be used with connected device (DK was not purchased)  *ERROR\_USB\_COMMUNICATION\_FAILED* – USB communication failed

# *EnableWaveformConformityDetection*

Activates / deactivates WCD technology.

# **Declaration:**

typedef \_export \_stdcall int (\*fEnableWaveformConformityDetection) (bool EnableDetection, int DetectionSensitivity);

TEnableWaveformConformityDetection = function (EnableDetection: Boolean; DetectionSensitivity: Integer): Integer; stdcall;

Public Declare Function EnableWaveformConformityDetection Lib "VBDevKit52X.dll" (ByVal EnableDetection As Boolean, ByVal DetectionSensitivity As Long) As Long

# **Parameters:**

 *EnableDetection* – *True* enables the WCD, *false* disables it.  *DetectionSensitivity* – WCD sensitivity. Valid values are following [constants:](#page-28-0) WCD VERY HIGH SENSITIVITY  $= 8$ WCD HIGH SENSITIVITY  $= 12$ WCD MEDIUM SENSITIVITY  $= 16$ WCD\_LOW\_SENSITIVITY = 20

# <span id="page-20-0"></span>**Return Value:**

*ERROR\_OK* – Function call successfuly completed *ERROR\_DEVELOPMENT\_KIT\_NOT\_ENABLED* – DK can not be used with connected device (DK was not purchased)  *ERROR\_USB\_COMMUNICATION\_FAILED* – USB communication failed

# *SetDigitalShielding*

Enables digital shielding and sets its level on channel specified by ChannelSelector.

#### **Declaration:**

typedef export stdcall int (\*fSetDigitalShielding) (bool DigitalShieldingActive, int DigitalShieldingLevel, int ChannelSelector);

TSetDigitalShielding = function (DigitalShieldingActive: Boolean; DigitalShieldingLevel: Integer;ChannelSelector: Integer): Integer; stdcall;

Public Declare Function SetDigitalShielding Lib "VBDevKit52X.dll" (ByVal DigitalShieldingActive As Boolean, ByVal DigitalShieldingLevel As Long, ByVal ChannelSelector As Long) As Long

#### **Parameters:**

*DigitalShieldingActive* – *True* activates digital shielding, *false* deactivates it *DigitalShieldingLevel* – Desired level of digital shielding <2..64>. We recommend to set value 4 for most of measurements.

*ChannelSelector* – Valid values are [constants](#page-26-0) CHANNEL\_A or CHANNEL\_B

# **Return Value:**

*ERROR\_OK* – Function call successfuly completed *ERROR\_DEVELOPMENT\_KIT\_NOT\_ENABLED –* DK can not be used with connected device (DK was not purchased)

 *ERROR\_USB\_COMMUNICATION\_FAILED* – USB communication failed

#### **Note:**

The higher digital shielding level is entered, the slower oscilloscope reflects signal change.

# *SetShapePrediction*

Activates the shape prediction for sampling mode.

#### **Declaration:**

Typedef export stdcall int (\*fSetShapePrediction) (bool ShapePrediction); TSetShapePrediction = function (ShapePrediction: Boolean): Integer; stdcall; Public Declare Function SetShapePrediction Lib "VBDevKit52X.dll" (ByVal ShapePrediction As Boolean) As Long

## <span id="page-21-0"></span>**Parameters:**

 *ShapePrediction –*

*true* – shape prediction active *false* – shape prediction inactive

## **Return Value:**

*ERROR\_OK* – Function call successfuly completed *ERROR\_DEVELOPMENT\_KIT\_NOT\_ENABLED –* DK can not be used with connected device (DK was not purchased)  *ERROR\_USB\_COMMUNICATION\_FAILED* – USB communication failed

#### **Note:**

Shape prediction is used in the sampling mode to predict the waveform shape from measured samples until all data are collected.

# *DeviceContext*

```
struct DensityItem { 
  /* Millivolts per divider */ 
   int fDensity; 
  /* Value to be filled in the device density registry */ unsigned short int fDensityRegistryCombinationChannelA; 
  /* Value to be filled in the device reference registry for Probe type 1*/ unsigned short int fReferenceRegistryCombinationProbe1ChannelA; 
  \frac{1}{8} Value to be filled in the device reference registry for Probe type 10 \frac{1}{8} unsigned short int fReferenceRegistryCombinationProbe10ChannelA; 
  /* Value to be filled in the device reference registry for uncalibrated device */ unsigned short int fReferenceRegistryCombinationNoCalibChannelA; 
  /* Value to be filled in the device density registry */ unsigned short int fDensityRegistryCombinationChannelB; 
  /* Value to be filled in the device reference registry for Probe type 1*/ unsigned short int fReferenceRegistryCombinationProbe1ChannelB; 
  \frac{1}{8} Value to be filled in the device reference registry for Probe type 10 \frac{1}{8} unsigned short int fReferenceRegistryCombinationProbe10ChannelB; 
   /* Value to be filled in the device reference registry for uncalibrated device */ 
   unsigned short int fReferenceRegistryCombinationNoCalibChannelB; 
  }; 
  struct DeviceDensitySettings {
```

```
 /* Count of used values in arrays */ 
  int fItemsCount; 
  DensityItem fDensityItems[11]; 
 };
```
 struct TimeBaseItem { /\* Period per divider in nanoseconds \*/ double fTimeBase; /\* Sampling period in nanoseconds \*/ double fSamplingPeriod;

```
\frac{1}{8} Flag for each item indicating if it is in sampling mode \frac{1}{8} bool fSamplingMode; 
   /* Value to be filled in the device registry */ 
   unsigned short int fRegistryCombination; 
  }; 
struct DeviceSweepSettings { 
   /* Count of used values in arrays */ 
   int fItemsCount; 
   /* Array of sweep values */ 
   int fSweepValue [16]; 
  }; 
  struct DeviceTimeBaseSettings { 
   /* Count of used values in arrays */ 
   int fItemsCount; 
   /* Sampling Mode level */
```

```
 int fSamplingModeLevel; 
 /* Array of TTimeBaseItems */ 
 TimeBaseItem fTimeBaseItems[31] ;
```

```
 };
```
 /\* Device contex structure is filled at device initialization/detection time with proper values for given device type \*/

```
 struct DeviceContext { 
   /* Link to sweep settings instance */ 
   struct DeviceSweepSettings fDeviceSweepSettings; 
   /* Link to timebase settings instance */ 
   struct DeviceTimeBaseSettings fDeviceTimeBaseSettings; 
   /* Link to density settings instance */ 
   struct DeviceDensitySettings fDeviceDensitySettings; 
   /* Count of samples displayed per screen for Sweep 1:1 */ 
   int fMeasurementView; 
   /* Count of samples displayed per divider for Sweep 1:1 */ 
   int fPointsPerDivider; 
   /* Device memory size */ 
   int fDeviceMemorySize; 
   /* Device ID */ 
   int fDeviceID; 
  }; 
struct ScopeDriverVersion { 
         /* Driver Major version */ 
          unsigned char MajorVersion; 
          /* Driver Minor version */
```

```
 unsigned char MinorVersion;
```
# <span id="page-23-0"></span>**3.6. Other functions**

# *CheckConnection*

Checks the communication with device.

#### **Declaration:**

typedef \_export \_stdcall int (\*fCheckConnection)(void);

TCheckConnection = function : Integer; stdcall;

Public Declare Function CheckConnection Lib "VBDevKit52X.dll" () As Long

#### **Parameter:**

*None* 

# **Return Value:**

*ERROR\_OK* – Function call successfuly completed  *ERROR\_USB\_COMMUNICATION\_FAILED* – USB communication failed

# *CompensationGenerator*

Activates / deactivates the compensation generator.

# **Declaration:**

typedef export stdcall int (\*fCompensationGenerator)(bool InputValue); TCompensationGenerator = function (InputValue: Boolean): Integer; stdcall; Public Declare Function CompensationGenerator Lib "VBDevKit52X.dll" (ByVal InputValue As Boolean) As Long

# **Parameters:**

 *InputValue -* Boolean value

*true* – compensation generator active *false* – compensation generator inactive

# **Return Value:**

*ERROR\_OK* – Function call successfuly completed *ERROR\_DEVELOPMENT\_KIT\_NOT\_ENABLED* – DK can not be used with connected device (DK was not purchased)  *ERROR\_USB\_COMMUNICATION\_FAILED* – USB communication failed

# *GetSDKVersion*

Returns the Development kit version.

# **Declaration:**

typedef export stdcall int (\*fGetSDKVersion)(void \*Version); TGetSDKVersion = function (Version: Pointer):integer;stdcall;

<span id="page-24-0"></span> Public Declare Function GetSDKVersion lib "VBDevKit52X.dll" (DriverVersion as TDriverVersion) As Long;

#### **Parameters:**

Version – Pointer to the DeviceDriverVersion structure

# **Return Value:**

ERROR\_OK – Function executed successfully

# *GetDeviceDriverVersion*

Returns the device driver version.

# **Declaration:**

typedef \_export \_stdcall int (\*fGetDeviceDriverVersion)(void \*Version); TGetDeviceDriverVersion = function (Version: Pointer): Integer; stdcall; Public Declare Function GetDeviceDriverVersion Lib "VBDevKit52X.dll" (DriverVersion As TDriverVersion) As Long

#### **Parameters:**

 *Version -* Pointer to the device driver version [structure](#page-22-0) 

#### **Return Value:**

*ERROR\_OK* – Function call successfuly completed *ERROR\_DEVELOPMENT\_KIT\_NOT\_ENABLED –* DK can not be used with connected device (DK was not purchased)

# *GetUSBDriverVersion*

Return the USB driver (em52X) version.

# **Declaration:**

typedef export stdcall int (\*fGetUSBDriverVersion)(void \*Version); TGetUSBDriverVersion = function (Version: Pointer): Integer; stdcall; Public Declare Function GetUSBDriverVersion Lib "VBDevKit52X.dll" (DriverVersion As TDriverVersion) As Long

#### **Parameters:**

 *Version -* Pointer to the device driver version [structure](#page-22-0) 

#### **Return Value:**

*ERROR\_OK* – Function call successfuly completed *ERROR\_DEVELOPMENT\_KIT\_NOT\_ENABLED –* DK can not be used with connected device (DK was not purchased)

# <span id="page-25-0"></span>**3.7. Visual Basic functions**

Since [DeviceContext](#page-21-0) structure mapping and members accessing would be problematic in Visual Basic following functions provide interface for those data access. Structure is accessible after successful InitHardware call.

# *GetDensities*

Returns supported voltage ranges.

#### **Declaration:**

Public Declare Function GetDensities Lib "VBDevKit52X.dll" (DensitiesField As Long) As Long

#### **Parameters:**

*DensitiesField –* Voltage ranges supported by device will be filled into this field.

#### **Return Value:**

*None* 

#### **Example:**

*Dim DensityField(12) As Long RetVal = GetDensities(DensityField(0))* 

# *GetDeviceID*

Returns ID of the connected device. This value identifies device model. Use the DeviceIDConstsArray constants or following table to identify the device.

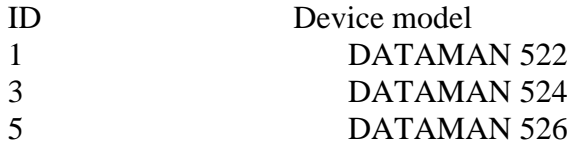

#### **Declaration:**

Public Declare Function GetDeviceID Lib "VBDevKit52X.dll" () As Long

## **Parameters:**

*None* 

#### **Return Value:**

DeviceID value, which can be converted to device type name.

# *GetDeviceMemorySize*

Returns connected device memory size.

#### <span id="page-26-0"></span>**Declaration:**

Public Declare Function GetDeviceMemorySize Lib "VBDevKit52X.dll" () As Long

**Parameters:** 

 *None* 

# **Return Value:**

Memory size in samples count is returned.

# *GetDevicePointsPerDivider*

Supported devices have different time bases. Due to various timebases, there is different points per divider ratio. Use returned value to display data properly.

#### **Declaration:**

 Public Declare Function GetDevicePointsPerDivider Lib "VBDevKit52X.dll" () As Long

#### **Parameters:**

 *None* 

**Return Value:**  Points per divider ratio

# *GetTimeBases*

Returns supported time base values.

#### **Declaration:**

Public Declare Function GetTimeBases Lib "VBDevKit52X.dll" (TimeBaseField As Long) As Long

#### **Parameters:**

 *TimeBaseField –* Field where valid time base values will be filled after device initialization.

# **Return Value:**

*None* 

# **Example:**

Dim TimeBaseField(32) As Long  $RetVal = GetTimeBases(TimeBaseField(0))$ 

# **3.8. Constants used in the DK**

Channel descriptors CHANNEL\_A 100

<span id="page-27-0"></span>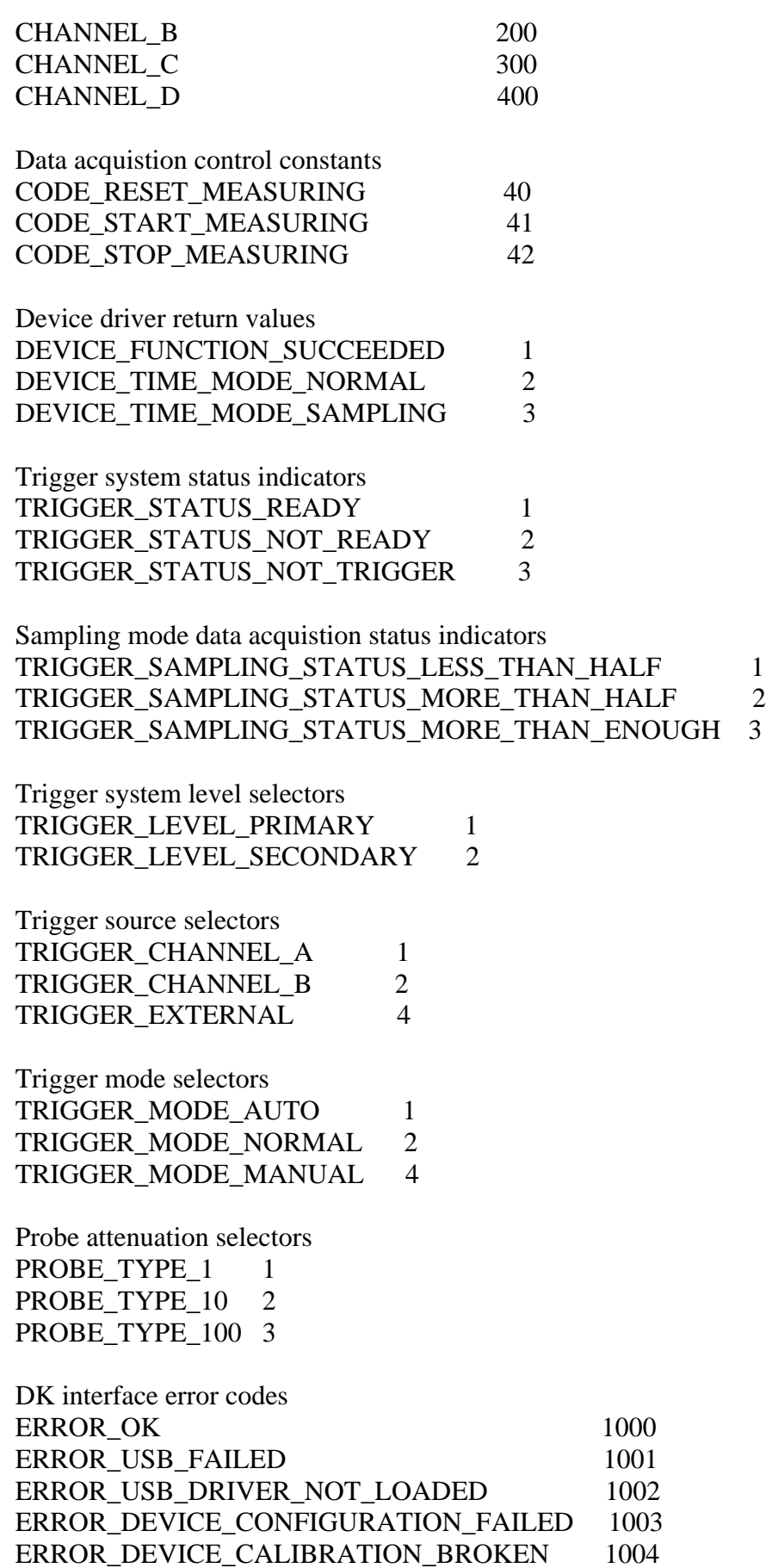

ERROR\_DEVICE\_DRIVER\_NO\_ENTRY\_POINT 1005

<span id="page-28-0"></span>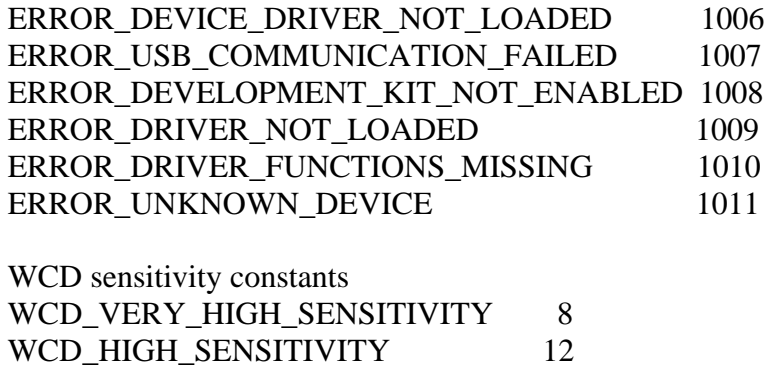

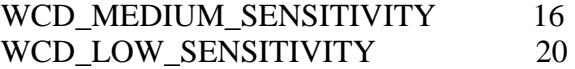

# **Timebases Table**

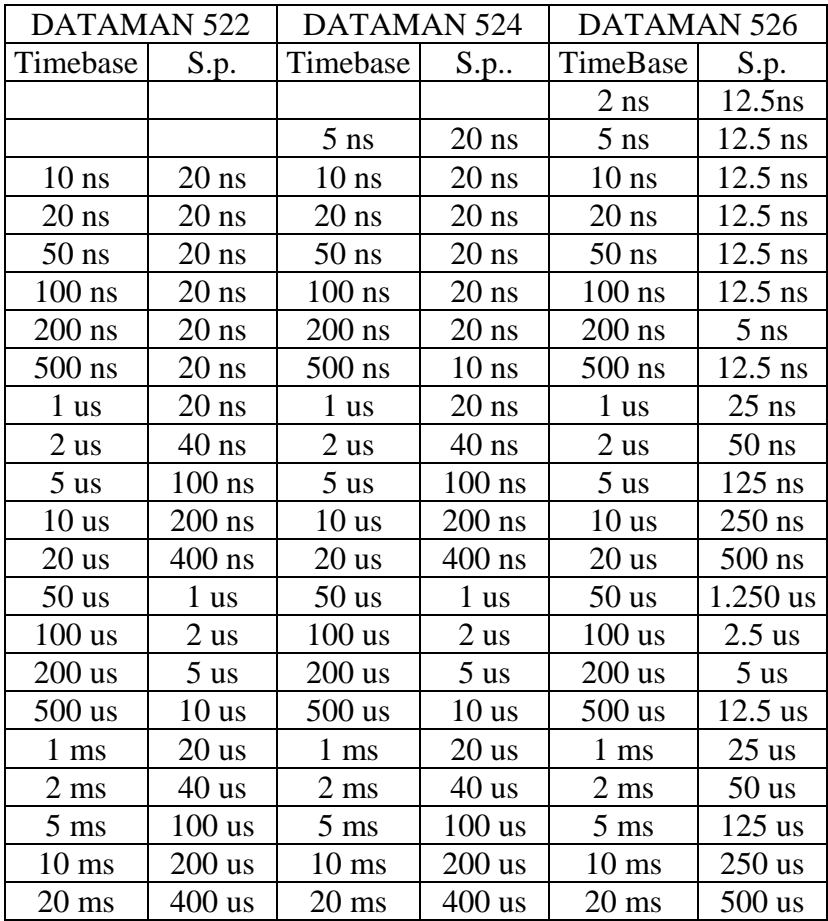

Development kit for DATAMAN 520 series Programmer's Guide

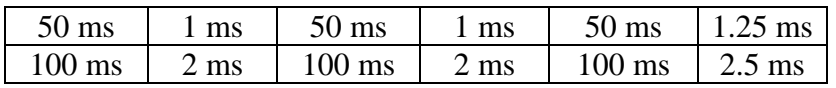